# HiPath Ready

The connectivity of

# **EVOip V10.0 – Passive Recording**

made by the company

# ASC telecom AG

at the open interface CSTA of HiPath 4000 V6

has been certified as HiPath Ready in accordance with the test report dated 2012-03-05 conforming to DIN EN ISO 9001.

This certificate is only valid in conjunction with the full test report and the notes contained therein.

Siemens Enterprise Communications GmbH & Co. KG Munich, 2012-03-05

Eddy de Braekeleer Head of Brussels Laboratory

**Dr. Hermann J. Wagner** Director Technology Partner Program

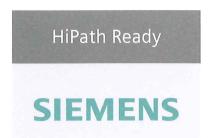

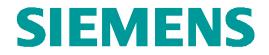

# **Test Report of Certification**

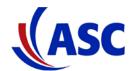

# EVO<u>ip</u> Server Software V10.0 Passive Recording

with

# HiPath 4000 Version 6

# Status: Released Release Date: March 5, 2012

#### Siemens Enterprise Communications GmbH & Co. KG 2012

Issued by: Siemens Enterprise Communications GmbH & Co.KG Hofmannstraße 51 D-81359 Munich Siemens Enterprise Communications GmbH & Co. KG is a Trademark Licensee of Siemens AG Copying of this document and giving it to others and the use or communication of the contents thereof, are forbidden without express authority. Offenders are liable to the payment of damages. All rights reserved in the event of the grant of a patent or the registration of a utility model or design.

Owner:Eddy De BraekeleerDepartment:SEN Service PSDate:2012-03-06Document:released\_certification\_report\_Passive\_rec\_ASC\_EVOip\_on\_H4kV60.doc

Test Report of Certification

# Contents:

| 1                                        | Overview                            | 5                            |
|------------------------------------------|-------------------------------------|------------------------------|
| 1.1                                      | Test Object                         | 5                            |
| 1.1.1                                    | Basis Equipment                     | 5                            |
| 1.1.2                                    | Product Name                        |                              |
| 1.2                                      | Test Strategy                       | 6                            |
| 1.2.1                                    | Test Intensity                      | 6                            |
| 1.2.2                                    | Measuring / Test Instruments        | 6                            |
| 1.3                                      | Realization Data                    | 7                            |
| 1.4                                      | Test Result Summary                 | 8                            |
| 1.4.1                                    | Problems                            | 8                            |
| 1.4.2                                    | Restrictions                        | 8                            |
| 1.4.3                                    | Remarks                             | 8                            |
| 2                                        | Configuration                       | 9                            |
| 2.1                                      | EVO <u>ip</u>                       | 9                            |
| 2.1.1                                    | Configuration Hints                 |                              |
| 2.2                                      | HiPath 4000 System                  |                              |
| 2.2.1                                    | Configuration Hints                 |                              |
| 2.3                                      | HiPath 4000 CSTA                    |                              |
| 2.3.1                                    | Configuration Hints                 |                              |
| <b>2.3</b> .1                            | Configuration Block Diagram         |                              |
| 2.4                                      |                                     |                              |
| 3                                        | Test Results in Detail              | 12                           |
| 3.1                                      | Configuration and Start-up          | 12                           |
| 3.2                                      | Call Processing Scenarios           | 12                           |
| 3.2.1                                    | Passive Recording via Call Recorder | 12                           |
| 3.2.2                                    | Call activities at Agents side      | 17                           |
| 3.2.3                                    | Manual Start and Stop of Recording  |                              |
| 3.2.4                                    | Keep / Delete Function              | 19                           |
| 3.3                                      | Restart Behaviour / Recovery        | 20                           |
| 3.3.1                                    | EVO <u>ip</u> restart               | 20                           |
| 3.3.2                                    | CSTA Connectivity restart           |                              |
| 3.3.3                                    | HiPath 4000 restart                 |                              |
| 3.3.4                                    | Loss of LAN Connections             |                              |
| 3.4                                      | Remarks                             | 21                           |
| Owner:<br>Departmer<br>Date:<br>Document | 2012-03-06                          | Test Report of Certification |

| 4       | Configuration                                       | 22 |
|---------|-----------------------------------------------------|----|
| 4.1     | HiPath 4000 V6                                      | 22 |
| ACD cor | nfiguration for Call activities at Agents side test | 22 |
| 4.2     | HiPath 4000 CSTA configuration                      | 26 |
| 5       | Confirmation                                        | 33 |

# History of Change

| <u>Date</u>              | Description                            | <u>Name</u>                                                                                                    |
|--------------------------|----------------------------------------|----------------------------------------------------------------------------------------------------|
| February 2012            | Initial Creation.                      | Eddy De Braekeleer<br>SEN Service PS<br>E-Mail: <u>eddy.debraekeleer@siemens-</u><br><u>enterprise.com</u><br>Phone: +32.2.406 7316 |
| February 6 – 10,<br>2012 | Certification Test.                    | Eddy Sterckx<br>Email: <u>Eddy.sterckx@siemens-enterprise.com</u><br>Phone: +32 2 406 7179                                          |
|                          |                                        | Graciela Zaera<br>E-Mail: <u>graciela.zaera@siemens-enterprise.com</u><br>phone: + 32 2 406 73 58                                   |
|                          |                                        | ASC telecom AG<br>Matthias Roedel<br>E-mail: <u>M.Roedel@asc.de</u><br>phone: +49 (6021) 5001-311                                   |
| February 24,<br>2012     | Review test document & update results. | Eddy Sterckx<br>Email: <u>Eddy.sterckx@siemens-enterprise.com</u><br>Phone: +32 2 406 7179                                          |
| February 29,<br>2012     |                                        | Graciela Zaera<br>E-Mail: <u>graciela.zaera@siemens-enterprise.com</u><br>phone: + 32 2 406 73 58                                   |
| March 02, 2012           |                                        | ASC telecom AG<br>Matthias Roedel<br>E-mail: <u>M.Roedel@asc.de</u><br>phone: +49 (6021) 5001-311                                   |
| March 5, 2012            | Final review & document changes        | Eddy De Braekeleer<br>SEN Service PS<br>E-Mail: <u>eddy.debraekeleer@siemens-</u><br><u>enterprise.com</u><br>Phone: +32.2.406 7316 |
| March 5, 2012            | Release                                | Eddy De Braekeleer<br>SEN Service PS<br>E-Mail: <u>eddy.debraekeleer@siemens-</u><br><u>enterprise.com</u><br>Phone: +32.2.406 7316 |

# 1 Overview

# 1.1 Test Object

## 1.1.1 Basis Equipment

| Test Equipment:   | HiPath 4000                                            |
|-------------------|--------------------------------------------------------|
| Software Release: | HiPath 4000 V6 R1.10.18<br>HiPath 4000 CSTA v1 R11.202 |

## 1.1.2 Product Name

| Certification:                                                                                                   | Test of interface functionality against failures and features of the voice recording server software.                                                                                       |
|----------------------------------------------------------------------------------------------------|----------------------------------------------------------------------------------------------------|
| Test Equipment:         EVO <u>ip</u> Server Software           Included EVO <u>ip</u> + for Siemens HiPath 4000 |                                                                                                    |
| Software Release:                                                                                                | EVO <u>ip</u> Server Software version 10                                                                                                    |
| HW / FW Release:                                                                                                 |                                                                                                    |
| Manufacturer:                                                                                                    | ASC telecom AG<br>Seibelstraße 2<br>D-63768 Hösbach                                                                                                    |
| Description:                                                                                                    | EVO <u>ip</u> provides an entirely integrated VoIP recording solution for HiPath 4000. The recording software may be installed anywhere in the IP network independent of the LAN structure. |
| Documentation:                                                                                                   |                                                                                                    |
| Test Network:                                                                                                    | EVO <i>ip</i> application is connected via the integrated CSTA interface of the HiPath 4000 v6 system                                                                                       |
| Test<br>Configuration:                                                                                           | see Chapter 2                                                                                                    |

# 1.2 Test Strategy

The main goal of this testing is to test

- the external interfaces
- the CSTA interface
- the system failure/recovery behavior
- the main functionality

of this component within the system as a whole.

The external interfaces are:

• Mirror port at the LAN

#### 1.2.1 Test Intensity

The scope of the testing is the verification of the correct interworking of the call recording computing application EVO<u>jp</u> with the HiPath 4000 system connected via a monitoring port, are in our case connected via Hub.

With the Passive Recording Solution EVOip captures RTP packages via the monitoring port. But the Hipath 4000 CSTA interface is also used to send to the telephone display the "start/stop the recording" message and to get additional call information like partner phone number, call direction, AgentID, .... as well as for getting the "button press event" for the feature "Record On Demand" and "Keep/Delete".

It is tested that the call audio and call data of the HiPath 4000 system are correctly transferred to the call recording application and is processed proper within the application.

Additional Restart behavior is part of the test.

#### Note:

The testing of the product with regard to compliance to requirements for Product Safety, EMV, Network Access Interfaces and Radiation Protection were not performed. Siemens AG therefore assumes no responsibility for the compliance to these requirements.

#### 1.2.2 Measuring / Test Instruments

---

# 1.3 Realization Data

| Test Preparation: | February, 2012                                                                                                    |
|-------------------|----------------------------------------------------------------------------------------------------|
| Test Duration:    | 6-2-2012 – 10-2-2012                                                                                                    |
| Test Location:    | Siemens Enterprise Communications<br>Demeurslaan 134<br>1654 Huizingen<br>International Solution Lab                                                                                                    |
| Test Personnel:   | Eddy Sterckx<br>Email: <u>Eddy.sterckx@siemens-enterprise.com</u><br>Phone: +32 2 406 7179<br>Graciela Zaera<br>E-Mail: <u>graciela.zaera@siemens-enterprise.com</u><br>phone: + 32 2 406 73 58<br>ASC telecom AG<br>Matthias Roedel<br>E-mail: <u>M.Roedel@asc.de</u><br>phone: +49 (6021) 5001-311 |

# 1.4 Test Result Summary

DMC must be deactivated!

#### 1.4.1 Problems

| 1 | None |
|---|------|
|   |      |

#### 1.4.2 Restrictions

| 1 | No indication off "call recording" on display for H4K SIP phones |
|---|------------------------------------------------------------------|
| 2 | DMC must be deactivated!                                         |

#### 1.4.3 Remarks

| 1 | Test 50: The calling SSTNO is not shown in the recording list                                                                                                    |
|---|----------------------------------------------------------------------------------------------------|
| 2 | Test 53: The partner SSTNO is not shown in the recorder list                                                                                                    |
| 3 | Test 66: Agent ID is shown when agent is logged off. Even when the option on ASC recorder "FreeSeatingWithoutCTI_AgentLout" is set to "Erase", Agent ID is stored in the Call Data of the Power Play window if the agent was previously logged on this extension. |

# 2 Configuration

# 2.1 EVO<u>ip</u>

- SW Version EVO<u>ip</u> V10 RIA Server V10

# 2.1.1 Configuration Hints

## 2.2 HiPath 4000 System

- HW Version: HiPath 4000 CPCI Duplex
- SW Version: HiPath 4000 RMX V6 R1.10.18 Hipath 4000 Assistant V6 R1.11.3 HiPath 4000 CSTA V1 R11.202
- Telephones: 5040 OpenStage 40 TDM 5110 OpenStage 40 HFA 5111 OptiPoint 420 5112 OptiPoint 420 5120 OpenStage 60 SIP 5121 OpenStage 60 SIP 5040 OpenStage 40 HFA 5180 OptiPoint 420 5181 OptiPoint 420 5190 OpenStage 40 HFA

#### 2.2.1 Configuration Hints

- For passive recording, DMC must be deactivated
- SPE (Signaling Payload Encryption) is deactivated

See chapter 4

# 2.3 HiPath 4000 CSTA

- SW Version: HiPath 4000 CSTA V1 R11.202

## 2.3.1 Configuration Hints

ASC recording must use the IP Address of the CSTA interface of HiPath 4000 and an available application port configured in the Connectivity Adapter. See section 4.2 for more information

 Owner:
 Eddy De Braekeleer

 Department:
 SG SERVICE & DELIVERY CONCEPTS

 Date:
 2012-03-06

 Document
 released\_certification\_report\_Passive\_rec\_ASC\_EVOip\_on\_H4kV60.doc

2.4 Configuration Block Diagram

Siemens Enterprise Communications is a Trademark Licensee of Siemens AG

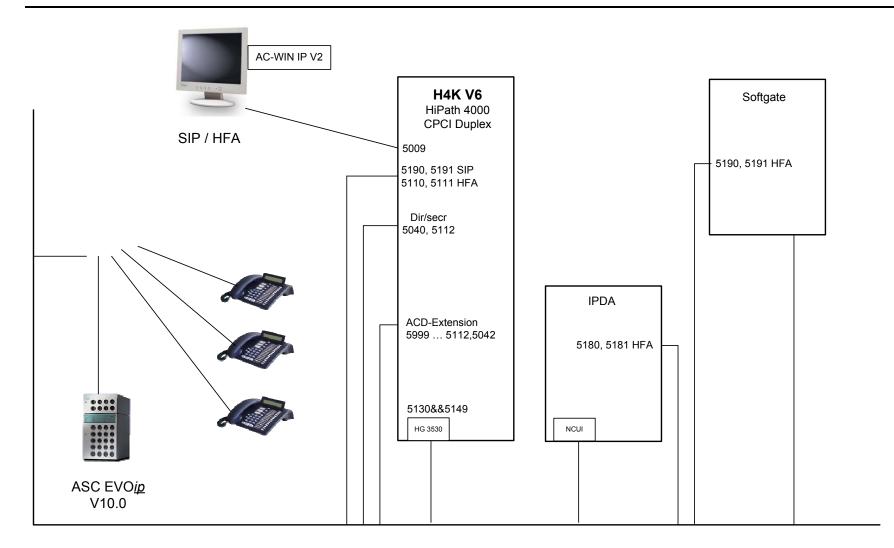

 Owner:
 Eddy De Braekeleer

 Department:
 SG SERVICE & DILIVERY CONCEPTS

 Date:
 2012-03-06

 Document
 released\_certification\_report\_Passive\_rec\_ASC\_EVOip\_on\_H4kV60.doc

Siemens Enterprise Communications is a Trademark Licensee of Siemens AG

# 3 Test Results in Detail

## 3.1 Configuration and Start-up

| No | Test Procedure                                 | Expected Result            | Result |
|----|------------------------------------------------|----------------------------|--------|
| 1. | Conversation data via CSTA                     | Configuration is possible  | OK     |
| 2. | Connect recording unit to Switch (Mirror port) | Configuration is possible  | OK     |
| 3. | Set monitor to extension                       | Configuration is possible  | OK     |
| 4. | Power-on and Startup                           | Configuration still exists | OK     |

# 3.2 Call Processing Scenarios

#### Purpose:

Check the correct transfer of *call information* and *recording data* from HiPath 4000 to EVOip.

#### 3.2.1 Passive Recording via Call Recorder

| No  | Test Procedure                                                                                                    | Expected Result                                                              | Result |
|-----|----------------------------------------------------------------------------------------------------|------------------------------------------------------------------------------|--------|
| 5.  | Call with G711<br>Call from OPENSTAGE HFA extension 5190<br>(SoftGate) to OPTIPOINT HFA extension<br>5181 (IPDA), called Pty goes on hook.    | Conversation is recorded.<br>5190 and 5181 can find it in<br>recording list. | ОК     |
| 6.  | CALL with G729opt<br>Call from OPENSTAGE HFA extension 5190<br>(SoftGate) to OPTIPOINT HFA extension<br>5181 (IPDA), called Pty goes on hook. | Conversation is recorded.<br>5190 and 5181 can find it in<br>recording list. | ОК     |
| 7.  | Call from OPENSTAGE HFA extension 5190 (SoftGate) to OPENSTAGE SIP extension 5120, called Pty goes on hook.                                   | Conversation is recorded.<br>5190 and 5120 can find it in<br>recording list. | ОК     |
| 8.  | Call from OPENSTAGE HFA extension 5190<br>(SoftGate) to OPTIPOINT HFA extension<br>5181 (IPDA), called Pty goes on hook.                      | Conversation is recorded.<br>5190 and 5181 can find it in<br>recording list. | ОК     |
| 9.  | Call from OPENSTAGE HFA extension 5190<br>(SoftGate) to OPENSTAGE HFA extension<br>5110 (HHS), called Pty goes on hook.                       | Conversation is recorded.<br>5190 and 5110 can find it in<br>recording list. | ОК     |
| 10. | Call from OPENSTAGE SIP extension 5120 to<br>OPENSTAGE HFA extension 5190 (Softgate),<br>called Pty goes on hook.                             | Conversation is recorded.<br>5120 and 5190 can find it in<br>recording list. | ОК     |
| 11. | Call from OPENSTAGE SIP extension 5120 to<br>OPTIPOINT HFA extension 5181 (IPDA),<br>called Pty goes on hook.                                 | Conversation is recorded.<br>5120 and 5181 can find it in recording list.    | ОК     |
| 12. | Call from OPENSTAGE SIP extension 5120 to<br>OPTIPOINT HFA extension 5110 (HHS),<br>called Pty goes on hook.                                  | Conversation is recorded.<br>5120 and 5110 can find it in recording list.    | ОК     |
| 13. | Call from OPENSTAGE SIP extension 5120 to OPENSTAGE SIP extension 5121, called Pty goes on hook.                                              | Conversation is recorded.<br>5120 and 5121 can find it in recording list.    | ОК     |
| 14. | Call from OPTIPOINT HFA extension 5110<br>(HHS) to OPTIPOINT HFA extension 5111<br>(HHS), called Pty goes on hook.                            | Conversation is recorded.<br>5110 and 5111 can find it in<br>recording list  | ОК     |

 Owner:
 Eddy De Braekeleer

 Department:
 SG SERVICE & DILIVERY CONCEPTS

 Date:
 2012-03-06

 Document
 released\_certification\_report\_Passive\_rec\_ASC\_EVOip\_on\_H4kV60.doc

Siemens Enterprise Communications is a Trademark Licensee of Siemens AG

| No  | Test Procedure                              | Expected Result              | Result                       |
|-----|---------------------------------------------|------------------------------|------------------------------|
|     | Call from OPTIPOINT HFA extension 5110      | Conversation is recorded.    |                              |
| 15. | (HHS) to OPTIPOINT HFA extension 5180       | 5110 and 5180 can find it in | OK                           |
|     | (IPDÁ), called Pty goes on hook.            | recording list               |                              |
| 16. | Call from OPTIPOINT HFA extension 5110      | Conversation is recorded.    |                              |
|     | (HHS) to OPENSTAGE HFA extension 5190       | 5110 and 5190 can find it in | ОК                           |
|     | (SoftGate), called Pty goes on hook.        | recording list               |                              |
|     | Call from OPTIPOINT HFA extension 5110      | Conversation is recorded.    |                              |
| 17. | (HHS) to OPENSTAGE SIP extension 5120,      | 5110 and 5120 can find it in | ОК                           |
|     | called Pty goes on hook.                    | recording list               |                              |
|     | Call from OPTIPOINT HFA extension 5181      | Conversation is recorded.    |                              |
| 18. | (IPDA) to OPTIPOINT HFA extension 5110      | 5181 and 5110 can find it in | ОК                           |
|     | (HHS), called Pty goes on hook.             | recording list               |                              |
|     | Call from OPTIPOINT HFA extension 5180      | Conversation is recorded.    |                              |
| 19. | (IPDA) to OPTIPOINT HFA extension 5181      | 5180 and 5181 can find it in | ОК                           |
|     | (IPDA), called Pty goes on hook.            | recording list               |                              |
|     | Call from OPTIPOINT HFA extension 5181      | Conversation is recorded.    |                              |
| 20. | (IPDA) to OPENSTAGE HFA extension 5190      | 5181 and 5190 can find it in | ОК                           |
|     | (SoftGate), called Pty goes on hook.        | recording list               |                              |
|     | Call from OPTIPOINT HFA extension 5181      | Conversation is recorded.    |                              |
| 21. | (IPDA) to OPENSTAGE SIP extension 5120,     | 5181 and 5120 can find it in | ОК                           |
|     | called Pty goes on hook.                    | recording list               |                              |
|     | Call Transfer after Consultation            | Conversation is recorded.    |                              |
| 22. | 5110 (HHS) calls 5180 (IPDA), 5180 makes a  | 5110 and 5111 can find it in | ОК                           |
|     | consultation to 5111 and transfers the call | recording list               |                              |
|     | Call Transfer after Consultation            | Conversation is recorded.    |                              |
| ~~  | 5110 (HHS) calls 5190 (SoftGate), 5190      | 5110,5111 and 5190 can       |                              |
| 23. | makes a consultation to 5111 and transfers  | find it in recording list    | OK                           |
|     | the call                                    |                              |                              |
|     | Call Transfer after Consultation            | Conversation is recorded.    |                              |
| 24. | 5110 (HHS) calls 5120, 5120 makes a         | 5110,5111 and 5120 can       | ОК                           |
|     | consultation to 5111 and transfers the call | find it in recording list    |                              |
|     | Call ringing Transfer                       | Conversation is recorded.    |                              |
| 25. | 5111 (HHS) calls 5190 (SoftGate), 5190      | 5110,5180 and 5111 can       | OK                           |
|     | makes a blind transfer to 5180 (IPDA)       | find it in recording list    |                              |
|     | Call Transfer after Consultation            | Conversation is recorded.    |                              |
| 26. | 5180(IPDA) calls 5110 (HHS), 5110 makes a   | 5180, 5181 and 5110 can      | OK                           |
|     | consultation to 5181 and transfers the call | find it in recording list    |                              |
|     | Call ringing Transfer                       | Conversation is recorded.    |                              |
| 27. | 5180(IPDA) calls 5190 (SoftGate), 5190      | 5180, 5181 and 5190 can      | ОК                           |
|     | makes a blind transfer to 5181.             | find it in recording list    |                              |
|     | Call Transfer after Consultation            | Conversation is recorded.    |                              |
| 28. | 5120 calls 5190 (SoftGate), 5190 makes a    | 5190, 5121 and 5120 can      | OK                           |
|     | consultation to 5121 and transfers the call | find it in recording list    |                              |
|     | Call Blind Transfer after Consultation      | Conversation is recorded.    |                              |
| 29. | 5120 calls 5180 (IPDA), 5180 makes a blind  | 5180, 5121 and 5120 can      | OK                           |
|     | transfer to 5121.                           | find it in recording list    |                              |
|     | Pickup call                                 | Conversation is recorded.    |                              |
| 30. | 5110 calls 5111 (member of a Pickup group)  | 5110 and 5181 can find it in | OK                           |
|     | and 5181 (IPDA) picks up the call.          | recording list               |                              |
|     | Pickup call                                 | Conversation is recorded.    |                              |
| 31. | 5120 calls 5111 (member of a Pickup group)  | 5120 and 5190 can find it in | OK                           |
|     | and 5190 (SoftGate) picks up the call.      | recording list               |                              |
|     | Pickup call                                 | Conversation is recorded.    |                              |
| 32. | 5120 calls 5181 (member of a Pickup group)  | 5120 and 5111 can find it in | ОК                           |
|     | and 5111(HHS) picks up the call.            | recording list               |                              |
| 22  | Park a call                                 | Conversation is recorded.    |                              |
| 33. | 5120 calls 5181 and 5181 (IPDA) parks and   | 5120 and 5181 can find it in | OK                           |
|     | Eddy De Braekeleer                          |                              | Test Report of Certification |

Owner: Eddy De Braekeleer SG SERVICE & DILIVERY CONCEPTS 2012-03-06 Department: Date: Document

Test Report of Certification

released\_certification\_report\_Passive\_rec\_ASC\_EVOip\_on\_H4kV60.doc

| No     | Test Procedure                                                                                                    | Expected Result                                                                         | Result                       |
|--------|----------------------------------------------------------------------------------------------------|-----------------------------------------------------------------------------------------|------------------------------|
|        | un - parks the call                                                                                                    | recording list                                                                          |                              |
| 34.    | Park a call<br>5120 calls 5190 and 5190 (SoftGate) parks<br>and un - parks the call                                                                                                    | Conversation is recorded.<br>5120 and 5190 can find it in<br>recording list             | ОК                           |
| 35.    | Park a call<br>5120 calls 5111and 5181 pickup the call. 5181<br>(IPDA) parks the call and 5190 un - parks the<br>call.                                                                    | Conversation is recorded.<br>5120 and 5110 can find it in<br>recording list             | ОК                           |
| 36.    | Call Forwarding<br>5181 (IPDA) calls 5180 (IPDA), 5180 have a<br>CFU to 5190 (SoftGate).                                                                                                  | Conversation is recorded.<br>5181 and 5190 can find it in recording list                | ОК                           |
| 37.    | Call Forwarding<br>5120calls 5110, 5110 have a CFU to 5190<br>(SoftGate).                                                                                                    | Conversation is recorded.<br>5120 and 5190 can find it in<br>recording list             | ОК                           |
| 38.    | Call Forwarding<br>5181 (IPDA) calls 5190 (SoftGate), 5190 have<br>a CFNR to 5110 (HHS).                                                                                                  | Conversation is recorded.<br>5181 and 5110 can find it in recording list                | ОК                           |
| 39.    | Call Forwarding<br>5110(HHS) calls 5111 (HHS), 5111 is busy<br>and have a CFB to 5120.                                                                                                    | Conversation is recorded.<br>5110 and 5120 can find it in<br>recording list             | ОК                           |
| 40.    | Alternate (Toggle)<br>5190 (SoftGate) calls 5110 (HHS), 5110<br>makes a consultation to 5180 (IPDA) and<br>toggle the call and thus puts through the call to<br>5110 and 5180.            | Conversation is recorded.<br>5190, 5110 and 5180 can<br>find it in recording list       | ОК                           |
| 41.    | Alternate (Toggle)<br>5120 calls 5190 (SoftGate), 5190 makes a<br>consultation to 5110 (HHS) and toggle the call                                                                          | Conversation is recorded.<br>5110, 5190 and 5120 can<br>find it in recording list       | ОК                           |
| 42.    | Conference<br>5110 (HHS) calls 5111 (HHS) and 5110<br>consults to 5190 (SoftGate) (5111 on hold<br>meanwhile). A makes a conference.                                                      | Conversation is recorded.<br>5110, 5190 and 5111 can<br>find it in recording list       | ОК                           |
| 43.    | Conference<br>5180 (IPDA) calls 5120 and 5180 consults to<br>5181 (IPDA) (5120 on hold meanwhile). A<br>makes a conference.                                                               | Conversation is recorded.<br>5120, 5180 and 5181 can<br>find it in recording list       | ОК                           |
| 44.    | Large Conference<br>5110 (HHS) calls 5120 and 5110 (HHS)<br>consults to 5190 (SoftGate). 5110 (HHS)<br>makes a conference and consults 5180<br>(IPDA). 5110 (HHS) expands the conference. | Conversation is recorded.<br>5120, 5180, 5190 and 5110<br>can find it in recording list | ОК                           |
| 45.    | Hunt group<br>5110 (HHS) calls 5190 (SoftGate) (member of<br>a hunt group), call is hunted to 5181 (IPDA),<br>5181 takes the call                                                         | Conversation is recorded.<br>5110and 5181 can find it in<br>recording list              | ОК                           |
| 46.    | Hunt group<br>5120 calls 5190 (HHS) (member of a hunt<br>group), call is hunted to 5190 (HHS), 5190<br>takes the call                                                                     | Conversation is recorded.<br>5120 and 5110 can find it in recording list                | ОК                           |
| 47.    | External call to OPEN STAGE SIP extension 5120, called Pty goes on hook.                                                                                                    | Conversation is recorded.<br>5120 can find it in recording<br>list                      | ОК                           |
| 48.    | External call to OPEN STAGE HFA extension 5110 (HHS), called Pty goes on hook.                                                                                                    | Conversation is recorded.<br>5110 can find it in recording                              | ОК                           |
| )wner: | Eddy De Braekeleer                                                                                                    |                                                                                         | Test Report of Certification |

 Owner:
 Eddy De Braekeleer

 Department:
 SG SERVICE & DILIVERY CONCEPTS

 Date:
 2012-03-06

 Document
 released\_certification\_report\_Passive\_rec\_ASC\_EVOip\_on\_H4kV60.doc

Test Report of Certification

| No     | Test Procedure                                   | Expected Result               | Result                       |
|--------|--------------------------------------------------|-------------------------------|------------------------------|
| NU     | Test Flocedule                                   | Expected Result               | Result                       |
|        | External call to OPEN STAGE HFA extension        | Conversation is recorded.     |                              |
| 49.    | 5181 (IPDA), called Pty goes on hook.            | 5180 can find it in recording | ОК                           |
| 40.    |                                                  | list                          | ÖR                           |
|        | External call to OPEN STAGE HFA extension        | Conversation is recorded.     |                              |
| 50.    | 5190 (SoftGate), called Pty goes on hook.        | 5190 can find it in recording | OK                           |
| 50.    | S 190 (SoftCate), called 1 ty goes of flook.     | list                          | Remark 1                     |
|        | Secret Station                                   | Conversation is recorded.     |                              |
| 51.    | SECRET External call to a OPENSTAGE HFA          | 5190 can find it in recording | ОК                           |
| 51.    | extension 5190 (SoftGate).                       | list                          | ÖR                           |
|        | Secret Station                                   | Conversation is recorded.     |                              |
| 52.    | OPENSTAGE SIP 5120 calls to a SECRET             | 5120 and 5181 can find it in  | ОК                           |
| 52.    | OPTIPOINT extension 5181 (IPDA).                 | recording list                | ÖR                           |
|        | Secret Station                                   | Conversation is recorded.     |                              |
|        |                                                  |                               | OK                           |
| 53.    | SECRET OPTIPOINT HFA 5110 (HHS) calls            | 5180 and 5120 can find it in  | Remark 2                     |
|        | to a SECRET OPTIPOINT extension 5180             | recording list                | Remark 2                     |
|        | (IPDA).<br>External Secret Station               | Conversation is recorded.     | OK                           |
| 54.    | SECRET External call to a SECRET                 | 5181 can find it in recording | UN                           |
| 54.    |                                                  | list                          | Remark 2                     |
|        | OPTIPOINT extension 5181 (IPDA).                 |                               |                              |
|        | External call to attendant console 5011 (VPL).   | Conversation is recorded.     |                              |
| 55.    | Attendant makes a transfer to OPTIPOINT          | 5011 and 5180 can find it in  | OK                           |
|        | 5180.                                            | recording list                |                              |
| 50     | External call to attendant console 5011 (VPL).   | Conversation is recorded.     |                              |
| 56.    | Attendant makes a blind transfer to              | 5011 and 5180 can find it in  | OK                           |
|        | OPTIPOINT HFA 5180 (IPDA).                       | recording list                |                              |
|        | External call to attendant console 5009          | Conversation is recorded.     | 014                          |
| 57.    | (private line).                                  | 5009 can find it in recording | OK                           |
|        |                                                  | list                          |                              |
| 50     | OPEN STAGE HFA extension 5190                    | Conversation is recorded.     |                              |
| 58.    | (SoftGate) calls to external, called Pty goes on | 5190 can find it in recording | OK                           |
|        | hook.                                            | list                          |                              |
| 50     | OPEN STAGE SIP extension 5120 calls to           | Conversation is recorded.     |                              |
| 59.    | external, called Pty goes on hook.               | 5120 can find it in recording | OK                           |
|        |                                                  | list                          |                              |
| ~~~    | OPTIPOINT extension 5110 (HHS) calls to          | Conversation is recorded.     |                              |
| 60.    | external, called Pty goes on hook.               | 5110 can find it in recording | OK                           |
|        |                                                  | list                          |                              |
| 64     | OPENSTAGE HFA 5181 calls attendant               | Conversation is recorded.     |                              |
| 61.    | access code 11. Attendant console answers        | 5190 and 5181 can find it in  | OK                           |
|        | the call and makes a transfer to 5190.           | recording list                |                              |
|        | OPENSTAGE HFA 5190 (SoftGate) calls              | Conversation is recorded.     |                              |
| 60     | attendant access code 11. Attendant console      | 5009, 5190 and 5110 can       |                              |
| 62.    | 5009 answers the call and parks and un parks     | find it in recording list     | OK                           |
|        | the call. Then attendant console 5009 makes      |                               |                              |
|        | a blind transfer to 5110.                        | Conversation is recorded      |                              |
|        | OPTIPOINT HFA 5110 (HHS) calls                   | Conversation is recorded.     |                              |
| 63.    | OPENSTAGE HFA 5181 (SoftGate) which is           | 5110 and 5181 can find it in  | OK                           |
|        | busy. 5110 camps on and 5181 gets a camp         | recording list                |                              |
|        | on signal. 5181 takes the call.                  | Conversation is recorded      |                              |
|        | OPTIPOINT HFA 5110 (HHS) calls                   | Conversation is recorded.     |                              |
| 64.    | OPENSTAGE HFA 5190 (SoftGate) which is           | 5110 and 5190 can find it in  | OK                           |
|        | busy. 5110 overrides 5190. 5190 can hear         | recording list                |                              |
|        |                                                  |                               |                              |
| 05     | ONS-GROUP between OPENSTAGE HFA                  | Conversation is recorded.     |                              |
| 65.    | 5190 (SoftGate) and OPTIPOINT HFA 5110           | 5120 and 5190 can find it in  | OK                           |
|        | (HHS).                                           | recording list                |                              |
| Owner: | Eddy De Braekeleer                               |                               | Test Report of Certification |

 Owner:
 Eddy De Braekeleer

 Department:
 SG SERVICE & DILIVERY CONCEPTS

 Date:
 2012-03-06

 Document
 released\_certification\_report\_Passive\_rec\_ASC\_EVOip\_on\_H4kV60.doc

Test Report of Certification

| No | Test Procedure                          | Expected Result | Result |
|----|-----------------------------------------|-----------------|--------|
|    | OPENSTAGE 5120 calls 5110. 5190 and     |                 |        |
|    | 5110 are ringing. 5190 answers the call |                 |        |

## 3.2.2 Call activities at Agents side

Agent extensions: 5111, 5112, 5042

Agent id's: 123456, 654321

Pilot (DNIT): 5999

| No  | Test Procedure                                                                                                    | Expected Result                                                                                                    | Result              |
|-----|----------------------------------------------------------------------------------------------------|----------------------------------------------------------------------------------------------------|---------------------|
| 66. | Call to OPTISET extension 5111, no agent is logged in.                                                                                                    | Conversation is recorded<br>5111 can find it in<br>recording list.<br>No Agent ID                                            | OK<br>Restriction 3 |
| 67. | Call to OPTISET extension 5111, agent "123456" is logged in.                                                                                                    | Conversation is recorded<br>5111 and can find it in<br>recording list.<br>Agent ID is stored in Call<br>Data                 | ОК                  |
| 68. | Agent "123456" on extension 5111 makes external call, external Pty goes on hook.                                                                                                    | Conversation is recorded<br>5111 can find it in<br>recording list as Outbound.<br>Agent ID is stored in Call<br>Data.        | ОК                  |
| 69. | Internal call from extension 5120 to Pilot 5999,<br>Agent "654321" on extension 5042 answers.<br>5120 goes on hook.                                                                                                    | Conversation is recorded<br>5042 (Incoming) and 5120<br>can find it in recording list.<br>Agent ID is stored in Call<br>Data | ОК                  |
| 70. | External call to Pilot 5999, Agent 5111 is reached. External Pty goes on hook.                                                                                                    | Conversation is recorded<br>5111 can find it in<br>recording list as Inbound.<br>Agent ID is stored in Call<br>Data          | ОК                  |
| 71. | Agent "123456" on extension 5111 has<br>external connection:<br>Agent goes into consultation with 5110,<br>ext party is waiting.<br>Agent transfers the external call to 5110.<br>Ext party is connected with 5110.            | Conversation is recorded 5110 and 5111. They can find it in recording list.                                                  | ОК                  |
| 72. | Agent "123456" on extension 5111 has<br>external connection:<br>Agent goes into consultation with 5110,<br>5110 goes on hook, Call waiting indication at<br>agent, ext party is waiting.<br>Agent reconnects to external call. | Conversation is recorded<br>5110 and 5111. They can<br>find it in recording list.                                            | ОК                  |
| 73. | Agent "123456" on extension 5111 has<br>external connection:<br>Agent transfers the call in ringing status to<br>5110.<br>Ext party is connected with 5110.                                                                    | Conversation is recorded<br>5110 and 5111. They can<br>find it in recording list.                                            | ОК                  |
| 74. | Agent "123456" on extension 5111 has<br>external connection:<br>Agent goes into consultation with 5180,<br>external Pty goes on hook.                                                                                          | Conversation is recorded<br>5111 and 5180. They can<br>find it in recording list.                                            | ОК                  |
| 75. | Agent "123456" on extension 5111 has<br>external connection:<br>Agent goes to consultation with 5110, toggles                                                                                                    | Conversation is recorded<br>5111 and 5110. They can<br>find it in recording list.                                            | ОК                  |

 Owner:
 Eddy De Braekeleer

 Department:
 SG SERVICE & DILIVERY CONCEPTS

 Date:
 2012-03-06

Document released\_certification\_report\_Passive\_rec\_ASC\_EVOip\_on\_H4kV60.doc

Test Report of Certification

| No  | Test Procedure                             | Expected Result            | Result |
|-----|--------------------------------------------|----------------------------|--------|
|     | back to external. Agent goes on hook.      |                            |        |
|     | External call is put through to 5110.      |                            |        |
| 76. | Agent "123456" on extension 5111 has       | Conversation is recorded   |        |
|     | external connection:                       | 5111 and 5110. They can    | OK     |
|     | Agent initiates a conference with OPTISET  | find it in recording list. |        |
|     | extension 5110, external Pty goes on hook. |                            |        |

# 3.2.3 Manual Start and Stop of Recording

| No  | Test Procedure                                           | Expected Result        | Result |
|-----|----------------------------------------------------------|------------------------|--------|
|     | EVO <u>ip</u> start and stop of the recording of call to |                        |        |
| 77. | 5110 using start/stop key 13 on OPEN STAGE               | recorded between start | OK     |
|     | HFA extension 5190 (HHS).                                | and stop action.       |        |
|     | EVO <u>ip</u> start and stop of the recording of call to | Call on this line was  |        |
| 78. | 5190 using start key 10 and stop key 11, on              | recorded between start | NA     |
|     | OPTIPOINT HFA extension 5180 (IPDA).                     | and stop action.       |        |

## 3.2.4 Keep / Delete Function

| No  | Test Procedure                                                                                                    | Expected Result                                 | Result |
|-----|----------------------------------------------------------------------------------------------------|-------------------------------------------------|--------|
| 79. | Ext. Keep function is activated and Keep key<br>on the phone is not used.<br>EVO <u>ip</u> records a call of 5110 and deletes it<br>when call is finished.                                                             | Call on this line was recorded, but not stored. | ОК     |
| 80. | Ext. Keep function is activated and Keep key<br>on the phone is used.<br>EVO <u>ip</u> records a call of 5110 using<br>keep/delete key 13 and stores it when call is<br>finished.                                      | Call on this line was recorded and stored.      | ОК     |
| 81. | Ext. Keep function is activated and Keep key<br>on the phone is used.<br>EVO <u>ip</u> records a call of 5110 using keep key<br>13 and delete key 13 and stores it when call is<br>finished. (Via toggle mode)         | Call on this line was recorded and stored.      | ОК     |
| 82. | Ext. Delete function is activated and Delete<br>key on the phone is not used.<br>EVO <u>ip</u> records a call of 5110 using keep key<br>13 and delete key 13 and stores it when call is<br>finished. (Via toggle mode) | Call on this line was recorded and stored.      | ОК     |
| 83. | Ext. Delete function is activated and Delete<br>key on the phone is used.<br>EVO <u>ip</u> records a call of 5110 using keep key<br>13 and delete key 13 and deletes it when call<br>is finished. (Via toggle mode)    | Call on this line was recorded, but not stored. | ок     |

# 3.3 Restart Behaviour / Recovery

# 3.3.1 EVO<u>ip</u> restart

| No  | Test Procedure                                        | Expected Result                                         | Result |
|-----|-------------------------------------------------------|---------------------------------------------------------|--------|
| 84. | EVO <u>ip</u> recorder restarts.                      | Loss of connection is<br>displayed. System<br>recovers. | ОК     |
| 85. | EVO <u>ip</u> recorder gets a power off and on.       | Loss of connection is<br>displayed. System<br>recovers. | ОК     |
| 86. | EVO <u>ip</u> CTI controller restarts.                | Loss of connection is<br>displayed. System<br>recovers. | ОК     |
| 87. | EVO <u>ip</u> CTI controller gets a power off and on. | Loss of connection is<br>displayed. System<br>recovers. | NA     |

#### 3.3.2 CSTA Connectivity restart

| No  | Test Procedure                       | Expected Result           | Result |
|-----|--------------------------------------|---------------------------|--------|
|     | Stop/Start CSTA Connectivity Adapter | Loss of connection is     |        |
| 88. |                                      | displayed. System         | OK     |
|     |                                      | recovers.                 |        |
|     | CSTA gets a power off and on.        | Loss of connection to LAN |        |
| 89. |                                      | is displayed. System      | NA     |
|     |                                      | recovers.                 |        |

#### 3.3.3 HiPath 4000 restart

| No  | Test Procedure                | Expected Result | Result |
|-----|-------------------------------|-----------------|--------|
| 90. | Initiate Soft Restart by AMO. | System recovery | NA     |
| 91. | Initiate Hard Restart by AMO. | System recovery | NA     |
| 92. | Initiate Reload by AMO.       | System recovery | NA     |
| 93. | Power off and on.             | System recovery | NA     |

## 3.3.4 Loss of LAN Connections

| No  | Test Procedure                           | Expected Result | Result |
|-----|------------------------------------------|-----------------|--------|
| 94. | Loss of link of CAP Inside Server to LAN | System recovery | NA     |
| 95. | Loss of link of Recorder to LAN          | System recovery | ОК     |
| 96. | Loss of link of HiPath to LAN            | System recovery | NA     |
| 97. | Loss of link of H4K STMI board           | System recovery | NA     |

# 3.4 Remarks

#### Meanings of Abbreviations:

| OK       | Test case successful                 |
|----------|--------------------------------------|
| NOK      | Test case NOT successful             |
| NA       | Test case not applicable             |
| NP       | Test case not processed              |
| NS       | Situation not supplied               |
| N *X     | Error / restriction with description |
| * X      | Remark to Functionality              |
| OPTISET  | optiSet E or optiPoint 500           |
| IP-Phone | optiPoint 420 or OpenStage           |

# 4 Configuration

4.1 HiPath 4000 V6

ACD configuration for Call activities at Agents side test In English:

Tested phones:

IP HFA: 5112 TDM: 5042

CHA-ZAND:TYPE=ACD,ACDALLOW=YES; CHANGE-SDAT:STNO=5042,TYPE=ATTRIBUT,AATTR=SUPER; ADD-ACDGP:ACDGRP=100,TYPE=NORMAL,SEARCH=FIFO,SUPEXT=5042,PRIMARY=YES,LED=NO; CHANGE-SDAT:STNO=5112,TYPE=ATTRIBUT,AATTR=AGENT; CHANGE-SDAT:STNO=5042,TYPE=ATTRIBUT,AATTR=AGENT;

Create agent IDs:

ADD-AGENT:AGTID=123456,ACDGRP=100,AGTPOS=1,AGTTYPE=NORMAL; ADD-AGENT:AGTID=654321,ACDGRP=100,AGTPOS=1,AGTTYPE=NORMAL;

Create Routing table:

ADD-ACDRT:ART=100,MAXSTEP=4; CHANGE-ACDRT:ART=100,TYPE=ARTSTEP,STEP=1,ACT=RTGRP,ACDGRP=100; CHANGE-ACDRT:ART=100,TYPE=ARTSTEP,STEP=2,ACT=WTSEC,SEC=90; CHANGE-ACDRT:ART=100,TYPE=ARTSTEP,STEP=3,ACT=SKIP;

ADD-WABE:991106,,,RCG,N,,,,,,; CHANGE-ACDSD:CAFRCG,100,991106; ADD-ACDRS:DS,100,23-59,100,N0,100; ADD-ACDRS:RS,100,100,100,100,100,100;

ADD-WABE:5999,,,STN,N,,,,,,; ADD-DNIT:DNI,5999,DRTD,0,"PILOT 5999 ",YES,100,64,0,0,\*,FORB;

CHANGE-TAPRO:STNO=5112,STD=99; CHANGE-TAPRO:STNO=5042,STD=99;

Find a "tapro" with the right buttons:

DIS-TAPRO:STD,99;

H500: AMO TAPRO STARTED

| SI             | TD | DIGTYP            | "SERVICE INFORMATION" KEY LAYOUT                                                                                                    | +-                     |
|----------------|----|-------------------|----------------------------------------------------------------------------------------------------|------------------------|
| -              |    |                   | "12 KEYS U.S. STD 3: 2 LINE ACD AGENT PHONEMAIL "<br>1 ACDLOG 2 ACDAV 3 ACDWORK 4 ACDNAV 5 PHML<br>6 AUTOM 7 CONS 8 CNCT 9 HOLD 10 CL<br>11 LINE 12 LINE                                                                                                    | -+-<br> <br> <br> <br> |
| <br> <br> <br> | +  | OPTIA1  <br> <br> | 1       VACANT       2       VACANT       4       VACANT       5       VACANT         6       VACANT       7       VACANT       8       VACANT       9       VACANT       10       VACANT         11       VACANT       12       VACANT       13       VACANT       14       VACANT       15       VACANT | -+<br> <br> <br>       |

 Owner:
 Eddy De Braekeleer

 Department:
 SG SERVICE & DILIVERY CONCEPTS

 Date:
 2012-03-06

 Document
 released\_certification\_report\_Passive\_rec\_ASC\_EVOip\_on\_H4kV60.doc

#### Siemens Enterprise Communications

|                       | OPTIA2<br> <br> <br>+ | <br> <br> <br>+   | 1 VACANT<br>6 VACANT<br>11 VACANT | 2 VACANT<br>7 VACANT<br>12 VACANT | 3 VACANT<br>8 VACANT<br>13 VACANT | 4 VACANT<br>9 VACANT<br>14 VACANT | 5 VACANT<br>10 VACANT<br>15 VACANT | <br> <br> <br>_+ |
|-----------------------|-----------------------|-------------------|-----------------------------------|-----------------------------------|-----------------------------------|-----------------------------------|------------------------------------|------------------|
|                       | OPTIA3<br> <br> <br>+ | <br> <br> <br>    | 1 VACANT<br>6 VACANT<br>11 VACANT | 2 VACANT<br>7 VACANT<br>12 VACANT | 3 VACANT<br>8 VACANT<br>13 VACANT | 4 VACANT<br>9 VACANT<br>14 VACANT | 5 VACANT<br>10 VACANT<br>15 VACANT | <br> <br> <br>   |
| '<br> <br> <br> <br>+ | OPTIA4<br> <br> <br>  | <br> <br> <br>_+_ | 1 VACANT<br>6 VACANT<br>11 VACANT | 2 VACANT<br>7 VACANT<br>12 VACANT | 3 VACANT<br>8 VACANT<br>13 VACANT | 4 VACANT<br>9 VACANT<br>14 VACANT | 5 VACANT<br>10 VACANT<br>15 VACANT | <br> <br>        |

#### ACD Config in German:

AENDERN-ZAND:ACD,JA; AENDERN-SDAT:5042,MERKMAL,AGENT&SUPER,; AENDERN-SDAT:5112,MERKMAL,AGENT,; EINRICHTEN-ACDGP:100,NORMAL,FIF0,5042,JA,NEIN,;

EINRICHTEN-AGENT:654321,100,1,NORMAL,0,,0; EINRICHTEN-AGENT:123456,100,2,NORMAL,0,,0;

EINRICHTEN-ACDRT:100,4; AENDERN-ACDRT:100,ARTSTEP,1,RTGRP,100; AENDERN-ACDRT:100,ARTSTEP,2,WARTEN,90; AENDERN-ACDRT:100,ARTSTEP,3,WEITER; AENDERN-ACDRT:100,ARTSTEP,4,WEITER;

EINRICHTEN-WABE:991106,,,RCG,NEIN,,,,,,; AENDERN-ACDSD:RCG,100,991106; EINRICHTEN-ACDRS:AS,100,23-59,100,NEIN,100; EINRICHTEN-ACDRS:TR,100,100,100,100,100,100,100;

EINRICHTEN-WABE:5999,,,TLN,NEIN,,,,,,; EINRICHTEN-DNIT:DNI,5999,DRTD,0,"PILOT 5999

", JA, 100, 64, 0, 0, \*, VRBT;

 Owner:
 Eddy De Braekeleer

 Department:
 SG SERVICE & DILIVERY CONCEPTS

 Date:
 2012-03-06

 Document
 released\_certification\_report\_Passive\_rec\_ASC\_EVOip\_on\_H4kV60.doc

Siemens Enterprise Communications is a Trademark Licensee of Siemens AG

AE-TAPRO:5112,99,;

Siemens Enterprise Communications is a Trademark Licensee of Siemens AG

# 4.2 HiPath 4000 CSTA configuration

The IP address of the CSTA interface in HiPath 4000 v6 can be found in the web platform portal:

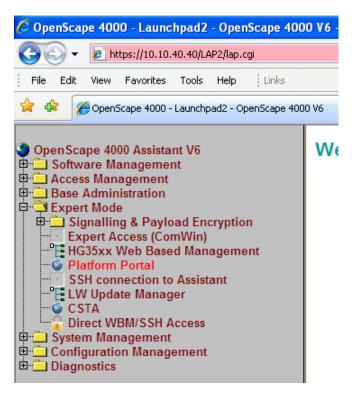

| Owner:      | Eddy De Braekeleer                                                | Te |
|-------------|-------------------------------------------------------------------|----|
| Department: | SEN Service PS                                                    |    |
| Date:       | 2012-03-06                                                        |    |
| Document    | released_certification_report_Passive_rec_ASC_EVOip_on_H4kV60.doc |    |

Test Report of Certification

| Status - OpenScar              | e 4000 - Windows Intern                         | et Explorer                                     |                                         |
|--------------------------------|-------------------------------------------------|-------------------------------------------------|-----------------------------------------|
|                                |                                                 |                                                 | Live Search                             |
| le <u>E</u> dit <u>V</u> iew F | <u>a</u> vorites <u>T</u> ools <u>H</u> elp Lir | nks                                             |                                         |
| 🚯 💽 Status - (                 | DpenScape 4000                                  |                                                 | 🐴 • 🔊 - 🖶 • 📴 Page •                    |
| Status - C                     | репосаре 4000                                   |                                                 |                                         |
| Siemens                        | Enterprise Con                                  | nmunications OpenSca                            | ne 4000 Administrat                     |
| Cicilioni                      | Enterprise con                                  |                                                 |                                         |
|                                |                                                 |                                                 | User: Administrator , A<br><b>Sig</b> r |
| Home                           | System Applicatio                               | ns Status Maintenance                           | DSCXL Frontpanel                        |
|                                |                                                 |                                                 |                                         |
| Assistant                      | Help                                            |                                                 |                                         |
|                                |                                                 |                                                 |                                         |
| Status Inform                  | ation from OpenScape 4000                       | Applications                                    |                                         |
|                                |                                                 |                                                 |                                         |
| Assistant                      | Installation Status                             |                                                 |                                         |
| Installati                     | on Status                                       | LAN Overv                                       | /iew                                    |
| Cluster-R                      | esource Status                                  |                                                 |                                         |
| ▼ LAN Over                     | view                                            | Customer L                                      |                                         |
|                                |                                                 | System Name Node 1                              | linux-nz1c                              |
|                                |                                                 | System Name Node 2                              | linux-ynpr                              |
|                                |                                                 | Ethernet Interface Node 1                       | eth0                                    |
|                                |                                                 | Netmask                                         | 255.255.255.0                           |
|                                |                                                 | IP Address configured for eth0                  | 10.10.40.46                             |
|                                |                                                 | IP Address of Portal<br>IP Address of Assistant | 10.10.40.41                             |
|                                |                                                 |                                                 | 10.10.40.40                             |
|                                |                                                 | IP Address of CSTA<br>Default Router            | 10.10.40.47                             |
|                                |                                                 | Default Router                                  | 10.10.40.1                              |
|                                |                                                 | IPDA LAN                                        |                                         |
|                                |                                                 | Ethernet Interface Node 1                       | eth0                                    |
|                                |                                                 | Netmask                                         | 255.255.255.0                           |
|                                |                                                 | CCA IP Address                                  | 10.10.40.42                             |
|                                |                                                 | NGS IP Address                                  | 10.10.40.48                             |
|                                |                                                 | Default Router                                  | 10.10.40.1                              |
|                                |                                                 | Atlantic LA                                     | N                                       |
|                                |                                                 | Ethernet Interface Node 1                       | eth6                                    |
|                                |                                                 | Ethernet Interface-2 Node 1                     | eth7                                    |
|                                |                                                 | Netmask                                         | 255.255.255.0                           |
|                                |                                                 | IP Address of Portal                            | 192.0.2.7                               |
|                                |                                                 | IP Address of Assistant                         | 192.0.2.5                               |
|                                |                                                 | CSTA IP Address                                 |                                         |

The port number is indicated inside the Connectivity Adapter configuration:

 Owner:
 Eddy De Braekeleer
 Test Report of Certification

 Department:
 SEN Service PS
 Test Report of Certification

 Date:
 2012-03-06
 Test Report of Certification

 Document
 released\_certification\_report\_Passive\_rec\_ASC\_EVOip\_on\_H4kV60.doc
 Test Report of Certification

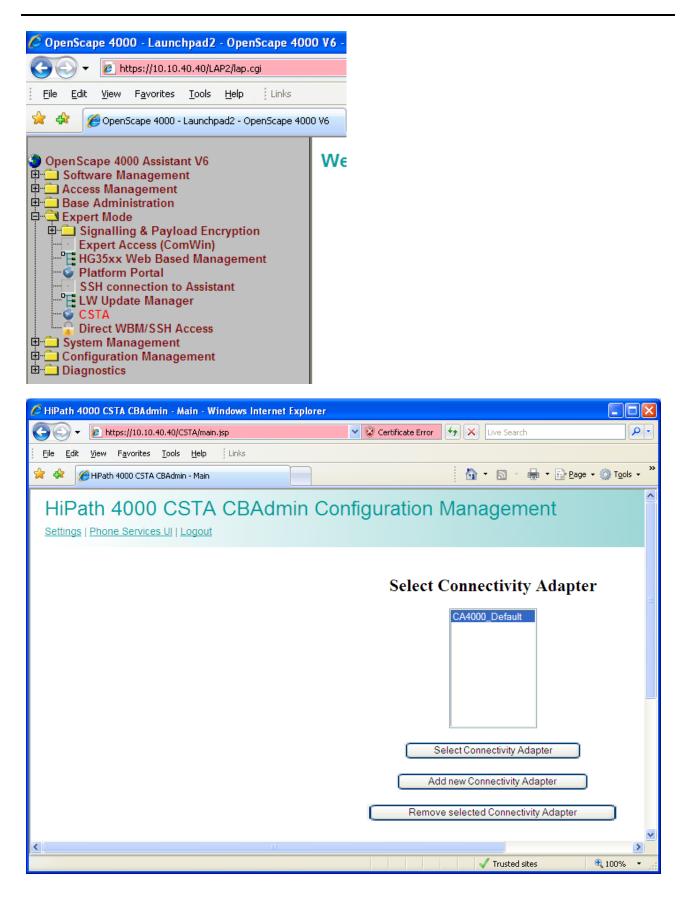

Owner:Eddy De BraekeleerTest Report of CertificationDepartment:SEN Service PSDate:2012-03-06Documentreleased\_certification\_report\_Passive\_rec\_ASC\_EVOip\_on\_H4kV60.doc

| Https://10.10.40/CSTA/caConfig.jsp                                                             | 👻 😵 Certificate Error 😽 | X Live Search   |
|------------------------------------------------------------------------------------------------|-------------------------|-----------------|
| Elle Edit View Favorites Tools Help   Links                                                    |                         |                 |
| 🚱 🏀 HPath 4000 CSTA CBAdmin - Connectivity Adapter C                                           |                         |                 |
| HiPath 4000 CSTA CBAdmin (<br>Connectivity Adapter List   Configuration   Status   Log   Stati |                         |                 |
|                                                                                                | CA4000_Defau            | lt Configuratio |
|                                                                                                | PBX Sub-App Number      |                 |
|                                                                                                | Manufacturer Name       | siemens         |
|                                                                                                | IP address of the PBX   | 192.0.2.3       |
|                                                                                                | Maximum log file size   | 10              |
|                                                                                                | M                       | lodify          |
|                                                                                                | Configured              | d applications  |
|                                                                                                | app_10-                 | 40 😼 🕽          |
|                                                                                                | app_275                 | 35 😼 🔰          |
|                                                                                                | app_22                  |                 |
|                                                                                                | app_22                  | J9 😼 🕽          |
|                                                                                                | Add new                 | application     |
|                                                                                                | Status: F               | RUNNING         |
|                                                                                                | Star                    | Stop            |
|                                                                                                | Update                  | Device List     |
|                                                                                                |                         |                 |

The standard CA4000 configuration is using the PBX Link number 5 and Sub-App 25. This configuration is automatically done and it comes from the following AMO's:

| Owner:      | Eddy De Braekeleer                                                | Test Report of Certification |
|-------------|-------------------------------------------------------------------|------------------------------|
| Department: | SEN Service PS                                                    |                              |
| Date:       | 2012-03-06                                                        |                              |
| Document    | released_certification_report_Passive_rec_ASC_EVOip_on_H4kV60.doc |                              |

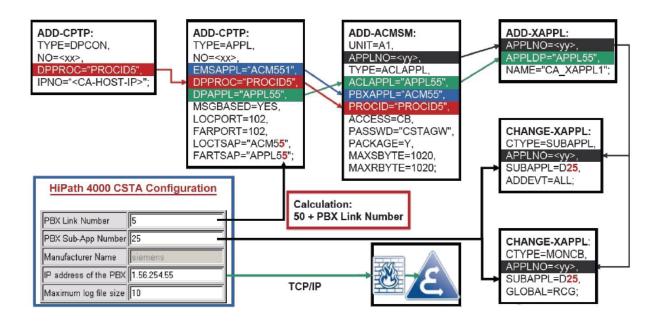

The following basic activities must always be carried out for each CA instance:

1. Maximum number of ACL-C applications must be set AMO: DIMSU parameter: ECCS:

2. Maximum number of monitored devices must be set AMO: DIMSU (dimensioning of features, switching unit) parameter: ACDMONID, number of monitored id sets (e.g. acdagents -only acd-g). The maximum number of permitted monitored devices. Any attempt by the application to set more monitoring points than permitted by the maximum number of monitored devices will be rejected.

3. Call processing timers must be set AMO: CTIME, customer-specific CP1 timers, switching unit manages the

call processing timers, which are evaluated by the MakeCall requests.

4. Initial communication ACL-C Link must be configured AMO: CPTP, communication parameters for tcp/ip connection (as ACL-C identifier only) TYPE:DPCON

5. Application interface parameters must be set (transport address) AMO: CPTP, communication parameters for tcp/ip connection TYPE:APPL

6. ACL Manager parameters must be configured AMO: ACMSM, aclmanager communication parameter APPLTYP= ACLAPPL

7. XAPPL application must be configured AMO: XAPPL, DVA -application ACL

8. XAPPL sub-application parameters must be configured AMO: XAPPL, CTYPE: SUBAPPL.

9. XAPPL sub-application parameters must be configured AMO: XAPPL, CTYPE: MONCB.

In case it is not already configured or it is already in use. Create a new ACL link:

```
ADD-CPTP:DPCON, 55, "PROCID5", "192.0.2.25";
ADD-CPTP:APPL,55, "ACM55", "PROCID5", "APPL55", YES, 102, 102, "ACM55", "APPL55";
ADD-ACMSM:A1,55,ACLAPPL, "APPL55", "ACM55", "PROCID5", CB, "CSTAGW", Y, 1020, 1020;
                                              ",;
ADD-XAPPL:55, "APPL55 ", "ASC
CHANGE-XAPPL: SUBAPPL, 55, D25, ALL;
CHANGE-XAPPL:MONCB, 55, D25, RCG,;
/*
/* If they don't exist already also add :
ADD-CPTP: DPCON, 5, "CCMSCSRV", "192.0.2.5";
ADD-CPTP:DPCON, 6, "CCMSDBSY", "192.0.2.5";
ADD-CPTP: APPL, 15, "FAMOS2", "CCMSCSRV", "CCMSCNFG", YES, 102, 102, "FAMOS2", "CCMSCNFG";
ADD-
CPTP:APPL,16, "DBSYNC1", "CCMSDBSY", "CCMSCNFG", YES, 102, 102, "DBSYNC1", "CCMSCNFG";
/*
EXEC-UPDAT:BP,ALL;
```

| Owner:      | Eddy De Braekeleer                                                | Test Report of Certification |
|-------------|-------------------------------------------------------------------|------------------------------|
| Department: | SEN Service PS                                                    |                              |
| Date:       | 2012-03-06                                                        |                              |
| Document    | released_certification_report_Passive_rec_ASC_EVOip_on_H4kV60.doc |                              |

Test Report of Certification

EXEC-UPDAT:A1,ALL;

Restart Connectivity Adapater on CSTA Admin Portal

| Owner:      | Eddy De Braekeleer                                                |
|-------------|-------------------------------------------------------------------|
| Department: | SEN Service PS                                                    |
| Date:       | 2012-03-06                                                        |
| Document    | released_certification_report_Passive_rec_ASC_EVOip_on_H4kV60.doc |
|             |                                                                   |

Finally you must configure the port on which the CSTA application will connect to and assign the appropriated license. No license allows up to 10 monitoring points.

| 🖉 HiPath 4000 CSTA CBAdmin - Modify Application - Windows Internet Explorer |                                  |                         |  |  |
|-----------------------------------------------------------------------------|----------------------------------|-------------------------|--|--|
| COO - E https://10.10.40.40/CSTA/caApplicationModify.jsp                    | 🗙 😵 Certificat                   | e Error 😽 🗙 Live Search |  |  |
| Eile Edit View Favorites Tools Help Links                                   |                                  |                         |  |  |
| 🚖 🚸 🌈 HiPath 4000 CSTA CBAdmin - Modify Application                         |                                  | 👌 • 🖻 -                 |  |  |
| HiPath 4000 CSTA CBAdmin Confi                                              | guration Manage                  | ment                    |  |  |
| Connectivity Adapter List   Configuration   Status   Log   Statistics   Ver |                                  |                         |  |  |
|                                                                             |                                  |                         |  |  |
|                                                                             |                                  |                         |  |  |
|                                                                             | Applica                          | tion                    |  |  |
|                                                                             | Application name                 | app_1040                |  |  |
|                                                                             | TCP Port (1025-30000)            | 1040                    |  |  |
|                                                                             | Automatic Global Routing Trigger | NO 🛩                    |  |  |
|                                                                             | Monitor Filter                   | CSTA Standard 🗸         |  |  |
|                                                                             | Private Data Version Number      | 4.1.0 👻                 |  |  |
|                                                                             | Use External DNIS                | No 💌                    |  |  |
|                                                                             | License type                     | No license 💌            |  |  |
|                                                                             | Modify C                         | ancel                   |  |  |
|                                                                             | [ meany ] [ en                   |                         |  |  |

Test Report of Certification

Test Report of Certification

# 5 Confirmation

Testing personnel confirms that the test cases in chapter 3 were performed and that the results were as described in this document.

Matthias Roedel

Eddy Sterckx, Graciela Zaera

ASC telecom AG

SEN

| Owner:      | Eddy De Braekeleer                                                |
|-------------|-------------------------------------------------------------------|
| Department: | SEN Service PS                                                    |
| Date:       | 2012-03-06                                                        |
| Document    | released_certification_report_Passive_rec_ASC_EVOip_on_H4kV60.doc |